### **3D-Tool V15 Quick Reference: 3D-Mode**

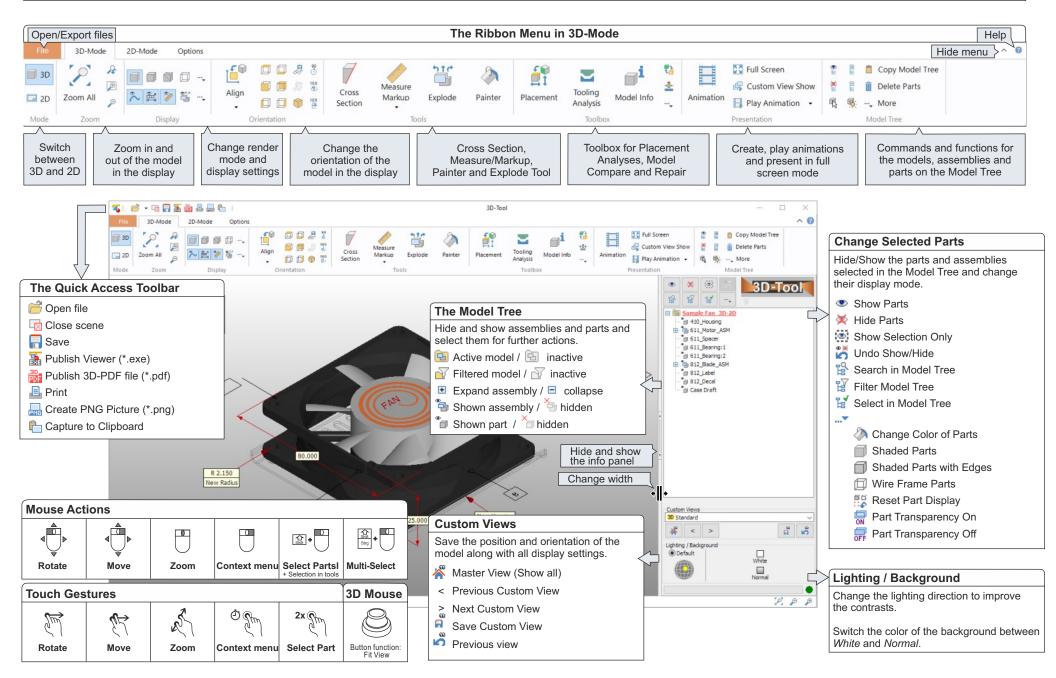

#### **3D-Tool V15 Quick Reference: 3D-Tools**

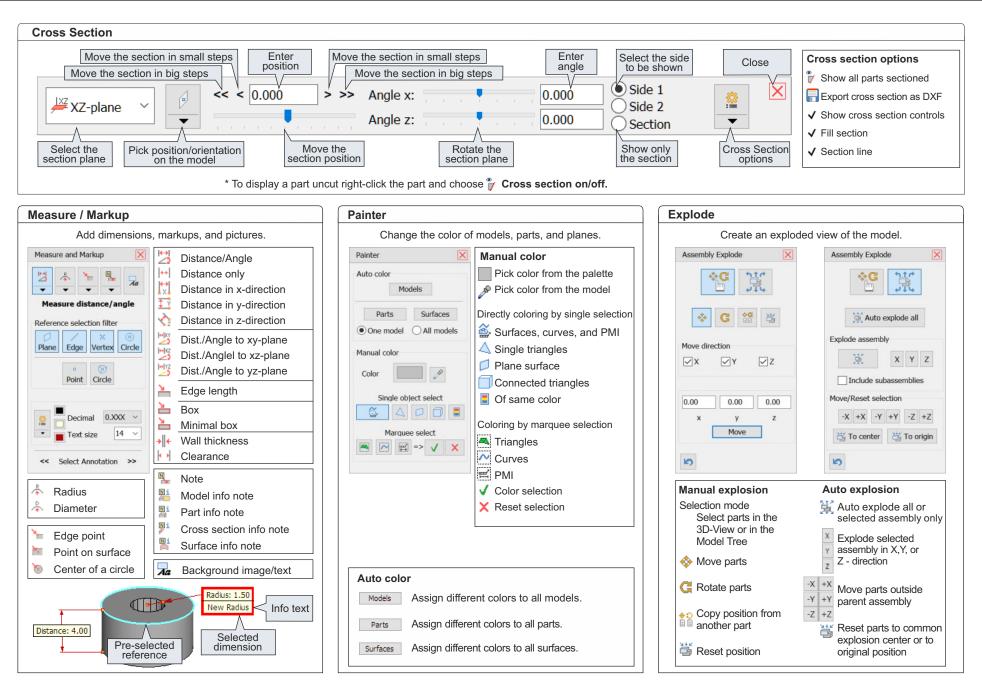

#### **3D-Tool V15 Quick Reference: 2D-Mode**

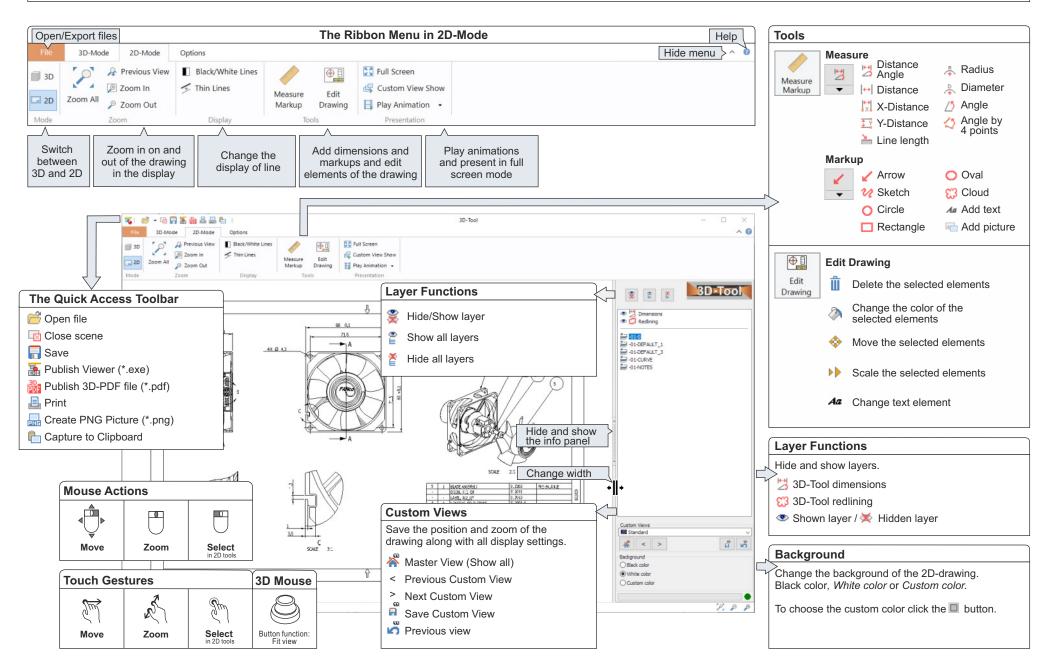

### 3D-Tool V15 Quick Reference: 3D-NativeCAD Converter

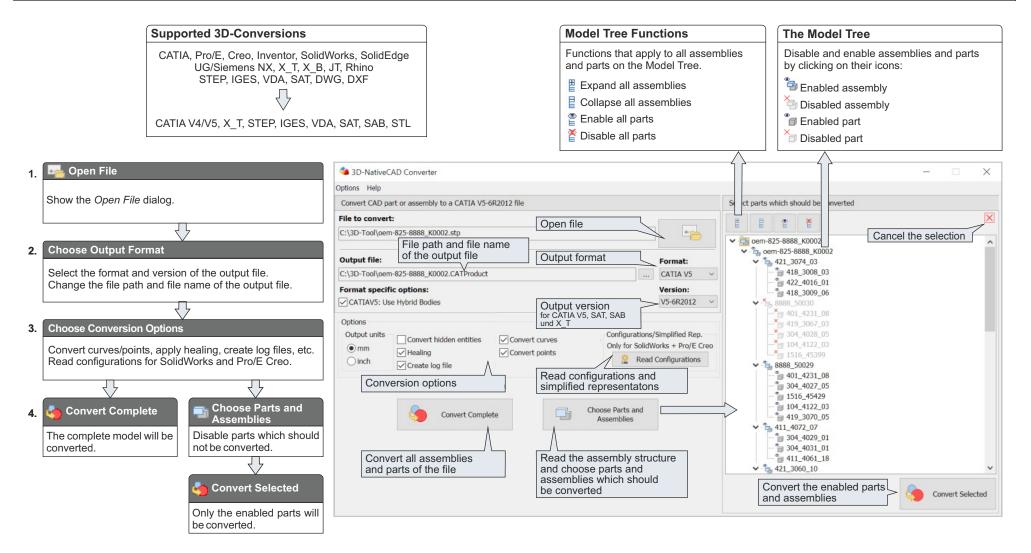

# **3D-Tool V15 Quick Reference: Tips**

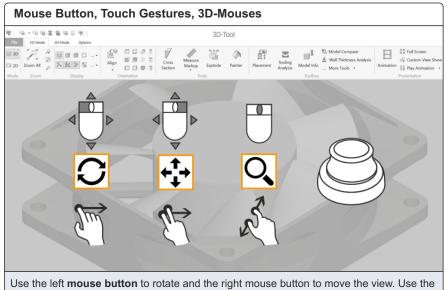

Use the left **mouse button** to rotate and the right mouse button to move the view. Use the **mouse wheel** to zoom in and out. 3D-Tool also supports 3Dconnexion **3D-mouses** and touch gestures.

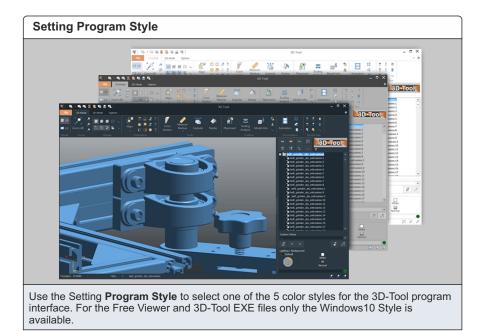

**Activating the Hardware Acceleration** 3D-Tool File 3D-Mode 2D-Mode Option (E3)) - 21 Licensing Dy Change Wire Frame Angle Tip of the Day @ Manual eiγ Adjus Graphic Hardware Enable hardware acceleration ✓ Use OpenGL 3.3 Check automatically for updates Reset hidden dialogs OK Cancel Optimize the 3D-performance by activating the Hardware Acceleration and the OpenGL 3.3 support in the 3D-Tool

Preferences.

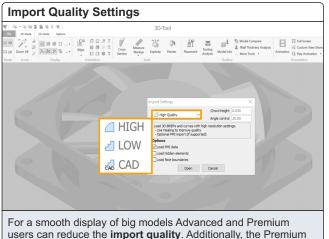

version allows a fast import of graphical CAD data from native

CAD models.

2D - Mode 13 **5 6** (3 1) 9 3D-Tool File 3D-Mode 2D-Mode Option III 30 AP Previous View Black/White ⊕\_0 Edit 🖉 Zoom In 🤝 Thin Line 2D Zoom Al P Zoom Out Play Animation R t K 3D-Tool ₽₽ \* 1 Dimensions \* 1 Redlining ► EEE
► 40-DEFAULT\_1
► 40-DEFAULT\_3
► 40-DEFAULT\_3
► 40-DURVE
► 40-DURVE
► 40-NOTES 4X Ø 4,3 New label R 9.50 \* < > 8 In 2D-Mode use the Measure Markup tool to add dimensions,

In **2D-Mode** use the Measure Markup tool to add dimensions, markups and pictures. Use the Edit Drawing tool to edit and delete elements of the drawing.

# **3D-Tool V15 Quick Reference: Tips**

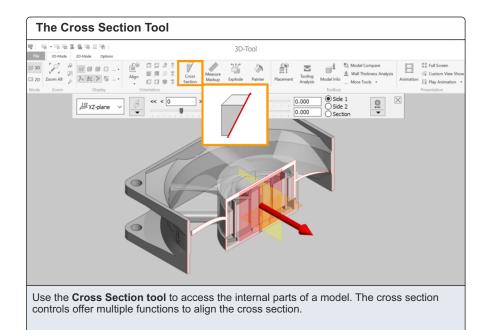

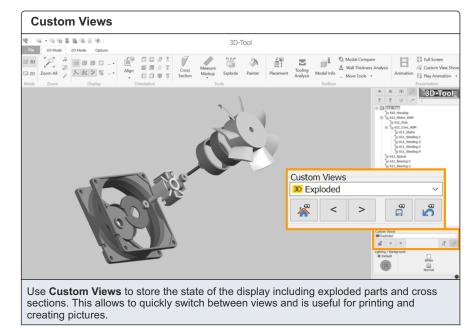

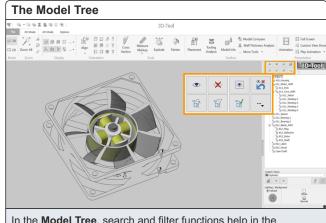

In the **Model Tree**, search and filter functions help in the selection of parts and assemblies, e.g. to change their visibility, color, transparency and shading.

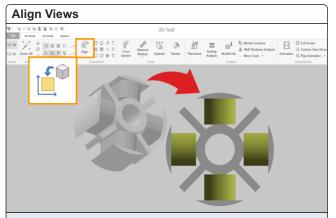

Use **Align View** to quickly rotate the view into the next matching default view. The views from left, right, top, bottom, back and front are also directly selectable.

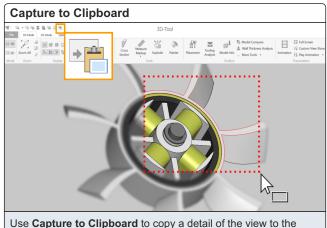

Use **Capture to Clipboard** to copy a detail of the view to the Clipboard. A single click instead of the marquee select will copy the complete view.

# **3D-Tool V15 Quick Reference: Tips**

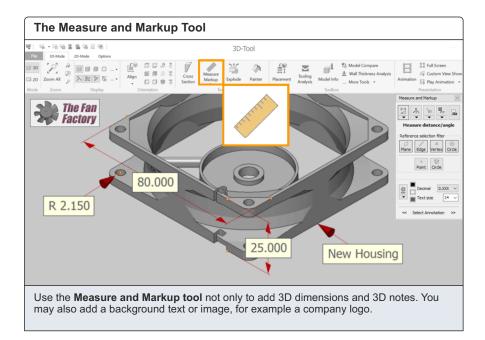

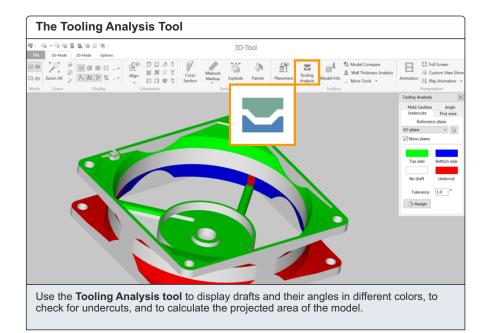

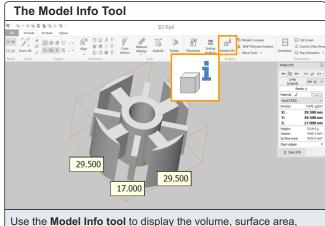

Use the **Model Info tool** to display the volume, surface area, dimensions and weight of parts and assemblies. All information can be copied to the Clipboard.

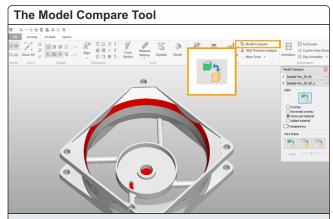

Use the **Model Compare** to identify differences between two models, as they are highlighted in color.

|                                                                                                    | The 3D-Tool Tools                 |                                                                                                    |  |
|----------------------------------------------------------------------------------------------------|-----------------------------------|----------------------------------------------------------------------------------------------------|--|
| Image: Section Image: Section Image: Sectio |                                   | 3D-Tool                                                                                                    |  |
| Cross Markub Epilde Painter Pracement Tooling Model IndoMore Tools Animation                                                                                                    | 20 Zoom All 2 5 Align 0 5 5 5     | Cors Markup Epilode Painter Placement Analysis Model Info More Tools Analysis Analysis |  |
|                                                                                                    | Cross Markup Explode P<br>Section | ainter Placement Tooling Model Info More Tools Animation                                                                                                    |  |
|                                                                                                    |                                   |                                                                                                    |  |

3D-Tool offers **practical tools** for a detailed validation of 3Dmodels: besides measure and analyzing tools also a Model Compare and tools such as Painter, Explode and Animation.